## **Most Engaged email - Step last**

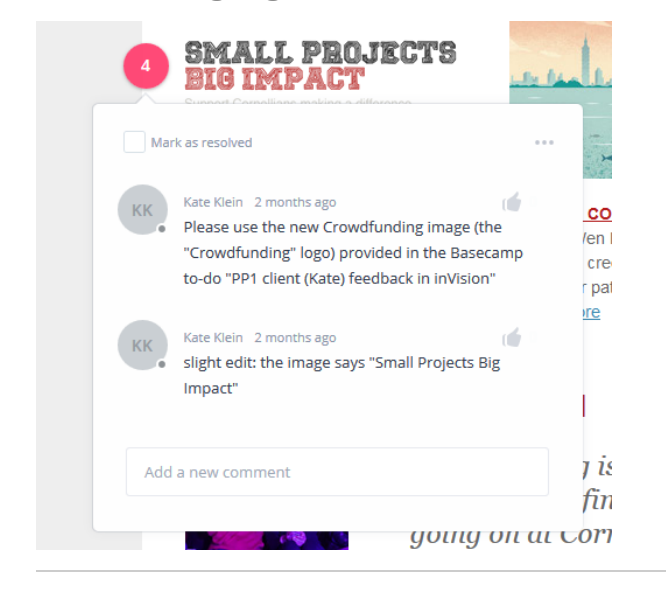

Receive feedback via inVision, or in person.

Make edits to the email by:

- 1. Make edits to the email by going back to the Litmus builder.
- a. Make all edits 2. Open iModules
	- a. Delete the center content section (part you put in previously as shown in [Most Engaged email - Step 2 -](https://confluence.cornell.edu/display/aadigital/Most+Engaged+email+-+Step+2+-+Litmus)  [Litmus](https://confluence.cornell.edu/display/aadigital/Most+Engaged+email+-+Step+2+-+Litmus) – Section 5
		- b. Resend a preview to "Email on Acid" [tcd55.](mailto:tcd55.runme@previews.emailonacid.com) [runme@previews.emailonacid.com](mailto:tcd55.runme@previews.emailonacid.com)
- 3. Make edits/changes if issues found.
- 4. Send a preview to Kate [knk8@cornell.edu](mailto:knk8@cornell.edu) (she will send to Joe for final approval)
- 5. Make any other edits/changes
- 6. Create an ACID test campaign. [Create a campaign for Email](https://confluence.cornell.edu/display/aadigital/Create+a+campaign+for+Email+on+Acid+analytics)  [on Acid analytics](https://confluence.cornell.edu/display/aadigital/Create+a+campaign+for+Email+on+Acid+analytics)
- 7. Send a final preview to double-check all the links.